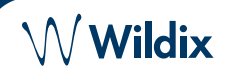

## **CONTENUTO DELLA CONFEZIONE**

- 1 x telefono WorkForce
- 1 x ricevitore
- 1 x cavo del ricevitore
- 1 x base di supporto
- 1 x cavo Ethernet

# **INFORMAZIONI SULLA SICUREZZA**

<https://www.wildix.com/safety-information/>

## **ISTRUZIONI DI MONTAGGIO**

Fissare il supporto al telefono (montaggio da scrivania); per l'installazione a parete, utilizzare l'apposita staffa (l'articolo può essere acquistato separatamente, codice WMP: WallMount24. Sarà disponibile a breve).

## **CONNESSIONE**

*Le porte si trovano sul pannello posteriore o laterale del telefono.*

- Collegare il telefono alla porta utilizzando il cavo del telefono
- Collegare il telefono allo switch PoE utilizzando il cavo  $R$ -45
- (Opzionale) Collegare la porta al PC utilizzando il cavo RJ-45
- (Opzionale dispositivo PoE) Collegare il telefono all'alimentatore (l'adattatore può essere acquistato separatamente, codice WMP: PS- 5V2A)
- $\overline{a}$ • (Opzionale, 2 porte) Collegare le cuffie USB (le cuffie  $\overline{\phantom{a}}$ possono essere acquistate separatamente, codici WMP: MonoLED, DuoLED) al Dongle WiFi (il dongle può essere acquistato separatamente come articolo HWaaS)

# **PANORAMICA DEL TELEFONO**

# **LOGIN**

Þ Internet

PC.

 $rac{DCBV}{C-C-C}$  $\odot$ 

- 1. Sollevare il ricevitore e comporre il numero 99
- 2. Inserire il proprio numero di interno
- 3. Inserire i primi cinque caratteri della password
- 4. Premere 1 quando richiesto

*Per inserire la password dalla tastiera del telefono: premere una volta un tasto alfanumerico corrispondente a una lettera che è necessario inserire; premere il pulsante asterisco (\*) per inserire qualsiasi carattere speciale.* 

*Esempio: Password: 4Ag7\$Zl@ Digitare: 4247\**

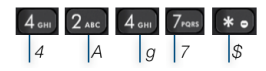

## **TASTI FUNZIONE / BLF**

I tasti funzione devono essere configurati dal menu *Impostazioni Collaboration -> Tasti Fn / x-bees -> Preferiti,*  oppure dall'amministratore del PBX.

Questo telefono supporta fino a 21 tasti funzione distribuiti su 3 pagine. Utilizzare i **tasti di navigazione** per spostarsi tra le pagine.

## **FUNZIONALITÀ DI CHIAMATA**

Premendo il tasto **funzione** da inattivo è possibile impostare le seguenti funzioni di chiamata per ogni tipo di chiamata (Interna, Esterna, Blacklist, Whitelist), in base allo stato dell'utente (Disponibile, DND, Assente): Rifiutare la chiamata, Deviazione di chiamata, Avviso di chiamata, Mobilità, Suoneria.

*Le funzionalità possono essere configurate anche nell'app Collaboration / x-bees / WMS / iOS / Android / x-bees.*

Indicatore LED

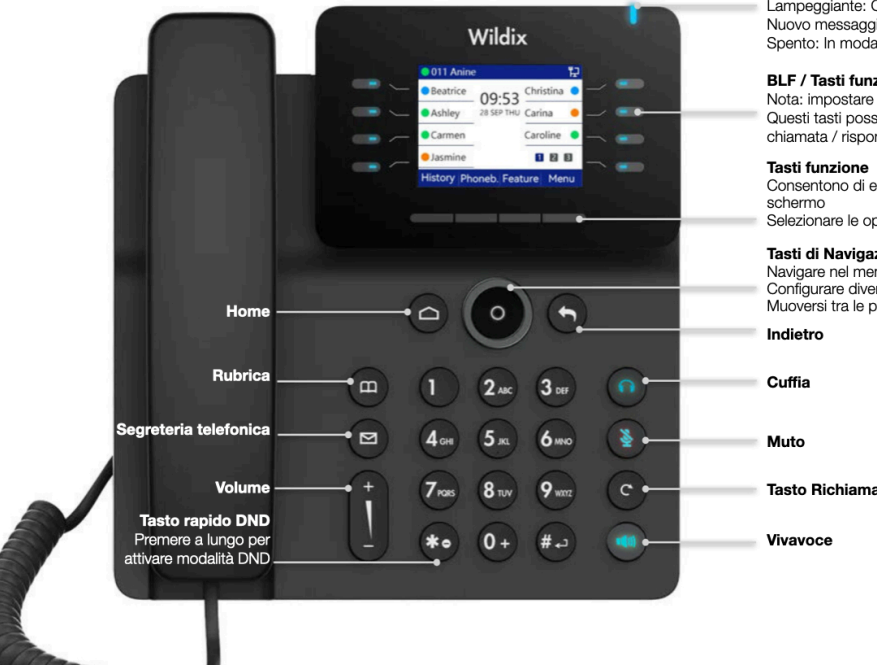

# Lampeggiante: Chiamata in arrivo / Chiamata persa / Nuovo messaggio vocale Spento: In modalità standby **BLF / Tasti funzione** Nota: impostare i tasti BLF in Collaboration / x-bees Questi tasti possono essere utilizzati per effettuare una chiamata / rispondere / trasferire una chiamata. Toeti funzione Consentono di eseguire le operazioni indicate sullo Selezionare le opzioni indicate sullo schermo Tasti di Navigazione Tasu un transpactorie<br>Configurare diverse opzioni premendo il tasto centrale<br>Muoversi tra le pagine dei tasti BLF

Vivayoce

www.wildix.com

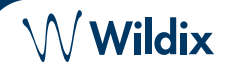

### **EFFETTUARE UNA CHIAMATA**

Manualmente: sollevare il ricevitore, inserire il numero e premere il Tasto funzione **Invio**.

*Per attivare o disattivare la modalità vivavoce durante una chiamata: premere il tasto Vivavoce. Per passare dalla modalità vivavoce alla modalità cuffia durante una chiamata: premere il tasto Cuffia.* 

Chiamare un utente al quale è stato assegnato un tasto funzione: premere il tasto **funzione** corrispondente.

Chiamare un numero già chiamato in precedenza (cronologia chiamate): premere il tasto funzione **Cronologia** da inattivo e selezionare il numero utilizzando i tasti di navigazione, quindi premere il tasto funzione **Chiama**.

Chiamare un numero presente in Rubrica:

- 1. Premere il tasto **Rubrica**.
- 2. Premere il tasto funzione **Filtro** e selezionare la rubrica
- 3. Premere il tasto funzione **Cerca** per cercare in questa rubrica e inserire il nome o il numero di telefono
- 4. Premere il tasto funzione **Invio** e selezionare il contatto utilizzando i tasti di navigazione
- 5. Premere il tasto funzione **Chiama**

*Le rubriche telefoniche devono essere impostate dall'utente tramite Collaboration o dall'amministratore del PBX.*

# **DISATTIVARE AUDIO, VIVAVOCE, CONTROLLO VOLUME**

Premere il tasto **Muto** per disattivare/riattivare il microfono. Premere i tasti **Volume su/giù** per regolare il volume. Premere il tasto **Vivavoce** per attivare la modalità Vivavoce.

### **ATTESA/ SECONDA CHIAMATA**

- 1. Premere il tasto funzione **Attesa** durante una chiamata per mettere una chiamata in attesa
- 2. Premere il tasto funzione **Nuovo** per effettuare una seconda chiamata, quindi inserire il numero manualmente o premere il tasto funzione **Seleziona** per cercare il contatto nella cronologia delle chiamate/nelle rubriche telefoniche

## **CONFERENZA**

- 1. Premere il tasto funzione **Altro** durante una chiamata
- 2. Premere il tasto **Conf** durante una chiamata (la chiamata attiva viene messa in attesa)
- 3. Effettuare una seconda chiamata al contatto che si desidera invitare alla chiamata
- 4. Quando la terza parte risponde, premere il tasto funzione **Conf**

Premere il tasto funzione **Gestione** per silenziare tutti i partecipanti, silenziare e tenere premuto un singolo utente.

### **ACCESSO ALLA SEGRETERIA TELEFONICA**

- 1. Premere il tasto **Segreteria Telefonica**
- 2. Inserire i primi cinque caratteri della password
- 3. Selezionare il messaggio e premere il tasto **Play** per ascoltarlo; premere il tasto **Info** per maggiori

Guida completa online:

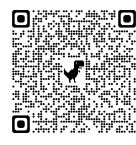

[www.wildix.com](http://www.wildix.com)

## **TRASFERIMENTO CHIAMATA**

Trasferimento diretto (l'interno desiderato non viene informato del trasferimento imminente)

- 1. Premere il tasto **Trasferimento** durante una chiamata (la chiamata viene messa in attesa)
- 2. Comporre l'estensione desiderata
- 3. Riagganciare

Trasferimento diretto tramite BLF/tasto funzione: assicurarsi che l'opzione Trasferimento diretto sia abilitata per questo tasto funzione in Collaboration/x-bees: Colleague  $\circledcirc$   $\Rightarrow$  Dimitri

1. Premere il tasto funzione **Trasferimento** assistito durante una chiamata (l'interno desiderato viene notificato)

Trasferimento assistito durante una chiamata (l'interno desiderato viene notificato)

- 1. Premere il tasto **Trasferimento** durante una chiamata (la chiamata viene messa in attesa)
- 2. Comporre l'interno desiderato
- 3. Informare l'interno del trasferimento imminente
- 4. Riagganciare per trasferire la chiamata

Trasferimento diretto tramite BLF/tasto funzione: assicurarsi che l'opzione *Trasferimento diretto* sia abilitata per questo tasto funzione in Collaboration/ x-bees:

- 1. Premere il tasto **funzione** corrispondente durante una chiamata (la chiamata viene messa in attesa)
- 2. Informare l'interno del trasferimento imminente
- 3. Riagganciare per trasferire la chiamata

## **PANORAMICA STATI E ICONE DI NOTIFICA**

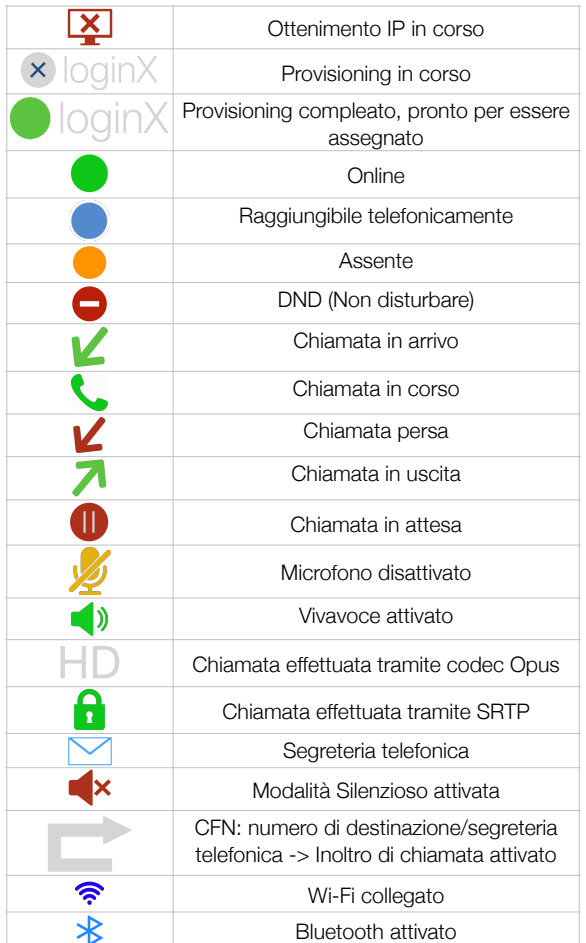

www.wildix.com